## **Installasjon/oppdatering av Easy-Regn**

Gå til www.easy-regn.no

Velg fanen Nedlastinger, siste versjonen og **Klikk her for å laste ned ny versjon**.

Du kan velge om du vil starte installasjonen direkte eller først laste ned programmet og deretter installere programmet.

Dersom antivirus programmer kommer med advarsler må du godkjenne programmet.

Når **Easy-Regn\_Setup.exe** startes (enten startet direkte eller ved å starte programmet lokalt etter nedlastning) begynner selve installasjonen. Denne er beskrevet nedenfor:

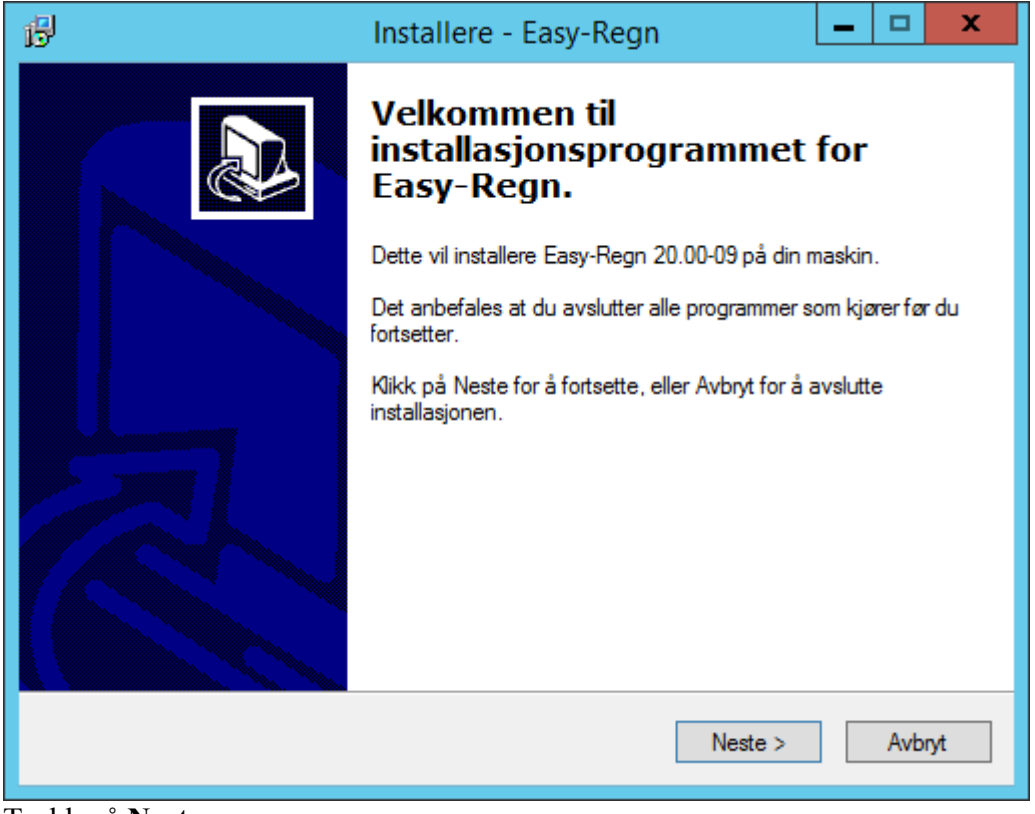

Trykk på **Neste**.

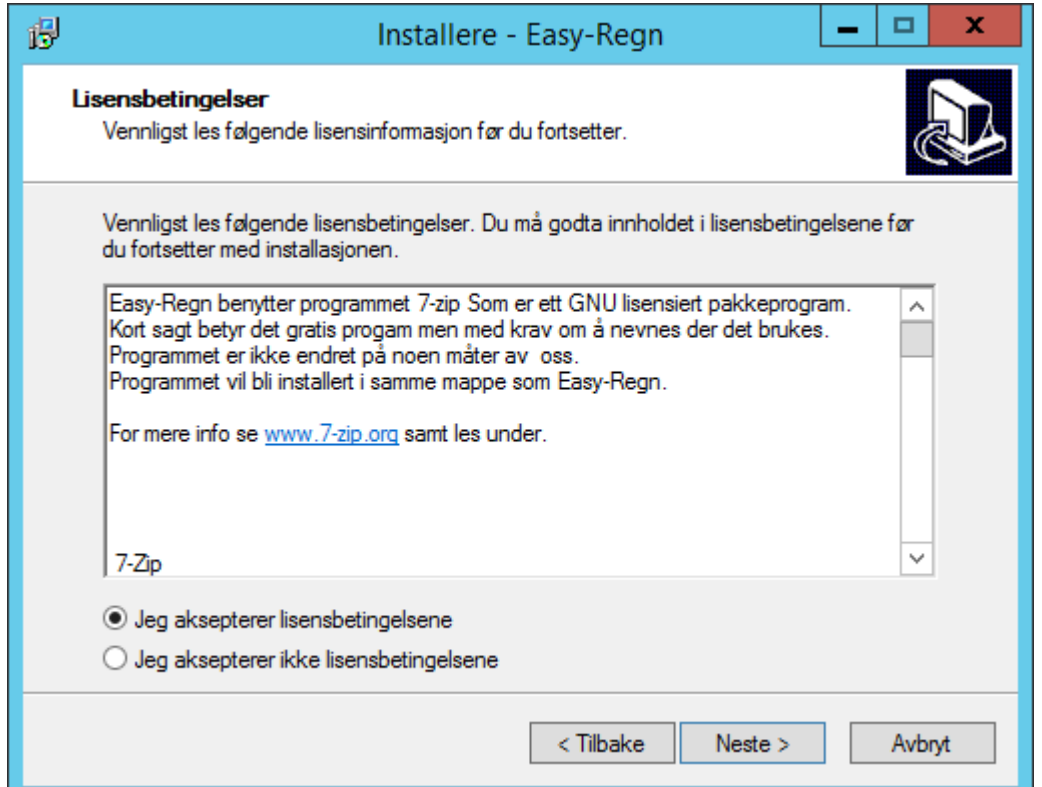

Aksepter lisensbetingelsene og klikk **Neste**.

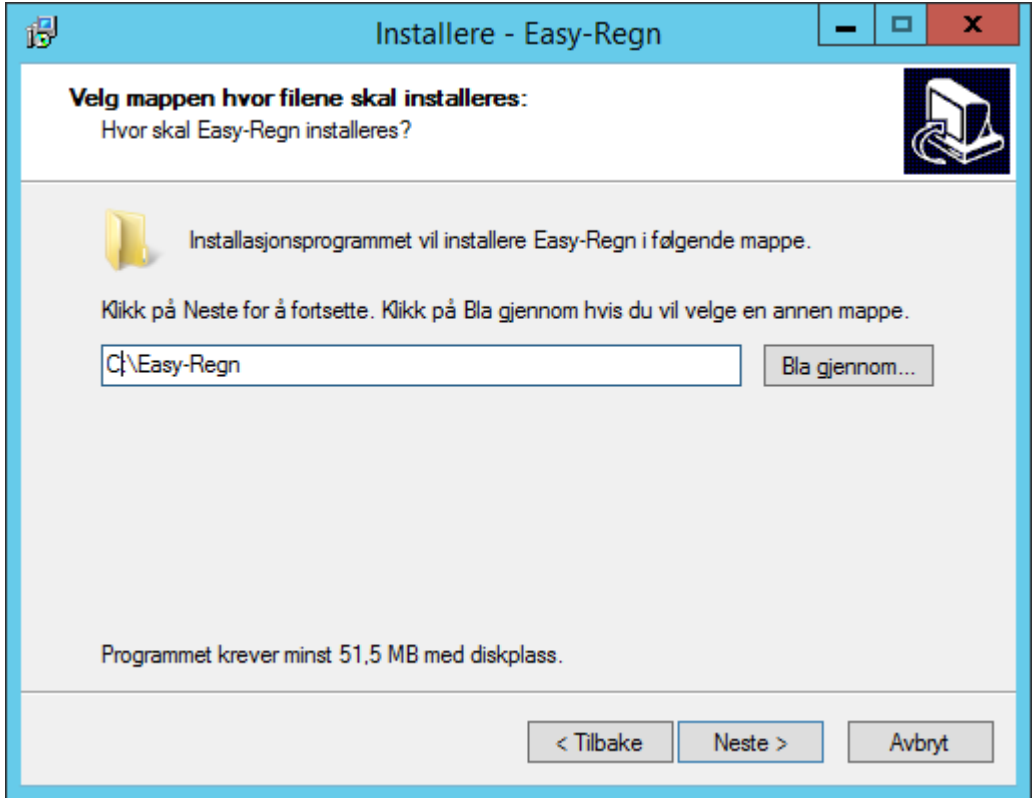

Det anbefales at programmets foreslåtte mappe benyttes. Ved oppdatering er det viktig at samme sti som tidligere benyttes. Mappen kan avvike fra den vist på skjermbildet over. Dette fordi programmet skal installeres på samme plass som tidligere. Klikk **Neste**.

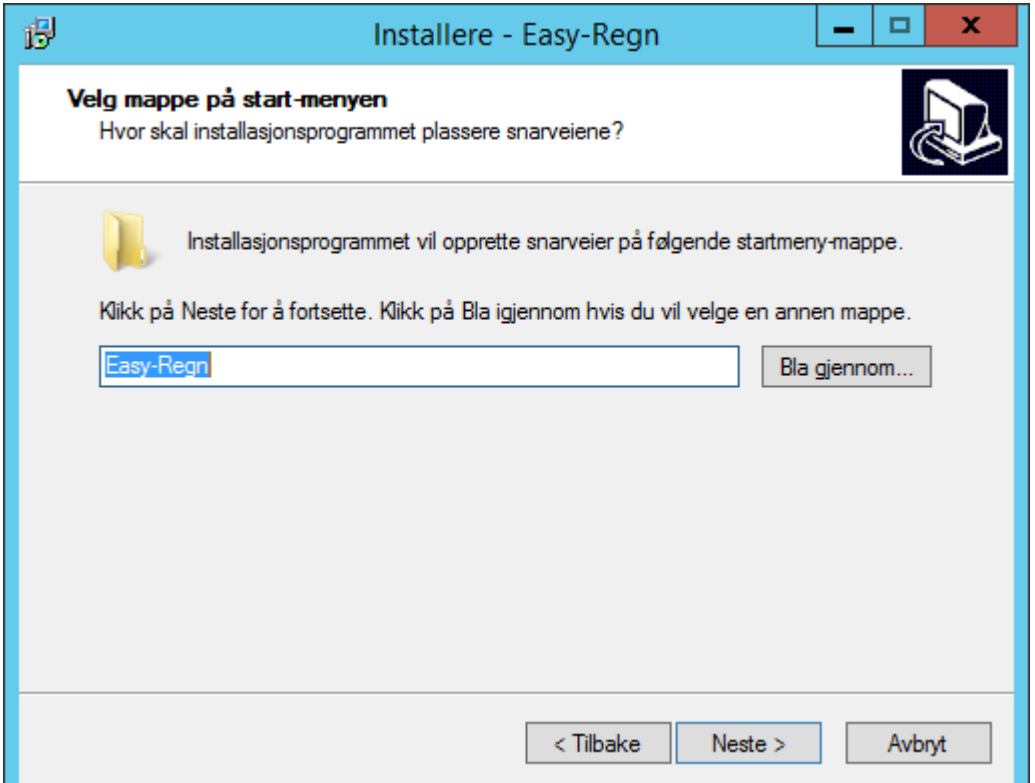

Det anbefales at mappe på **start-menyen** som Easy-Regn installasjonen foreslår benyttes. Dette fordi programmet skal installeres på samme plass som tidligere. Klikk på **Neste**.

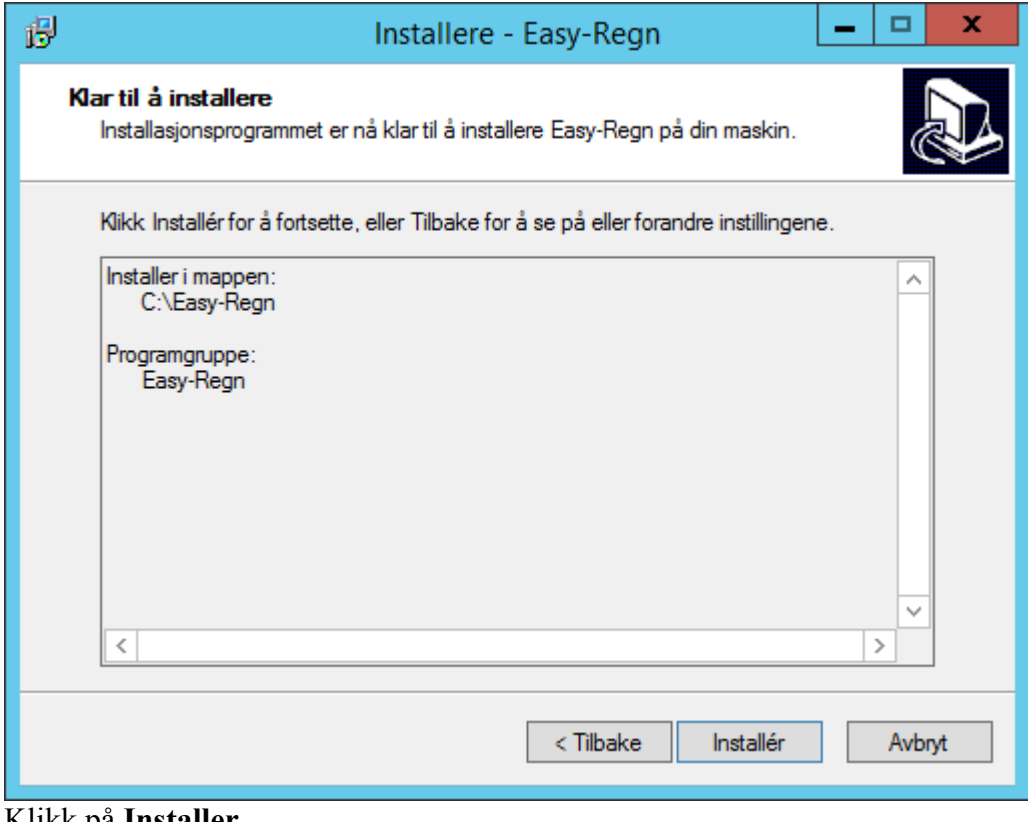

Klikk på **Installer**.

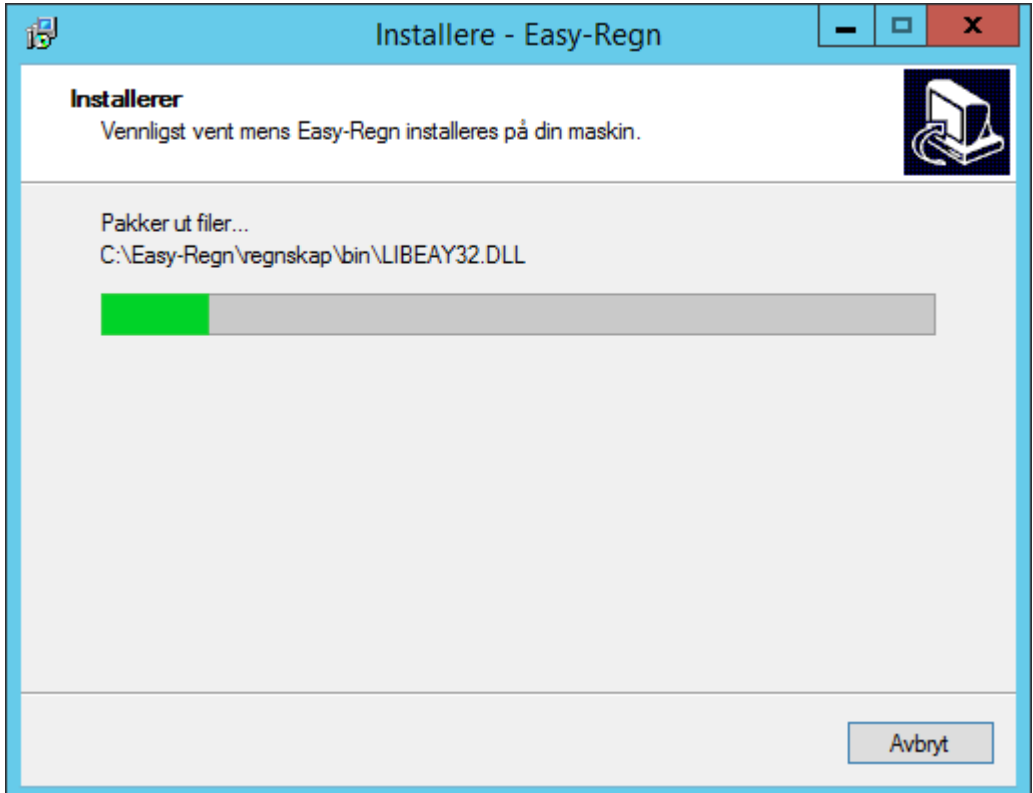

Programmet vil jobbe litt med installasjonen.

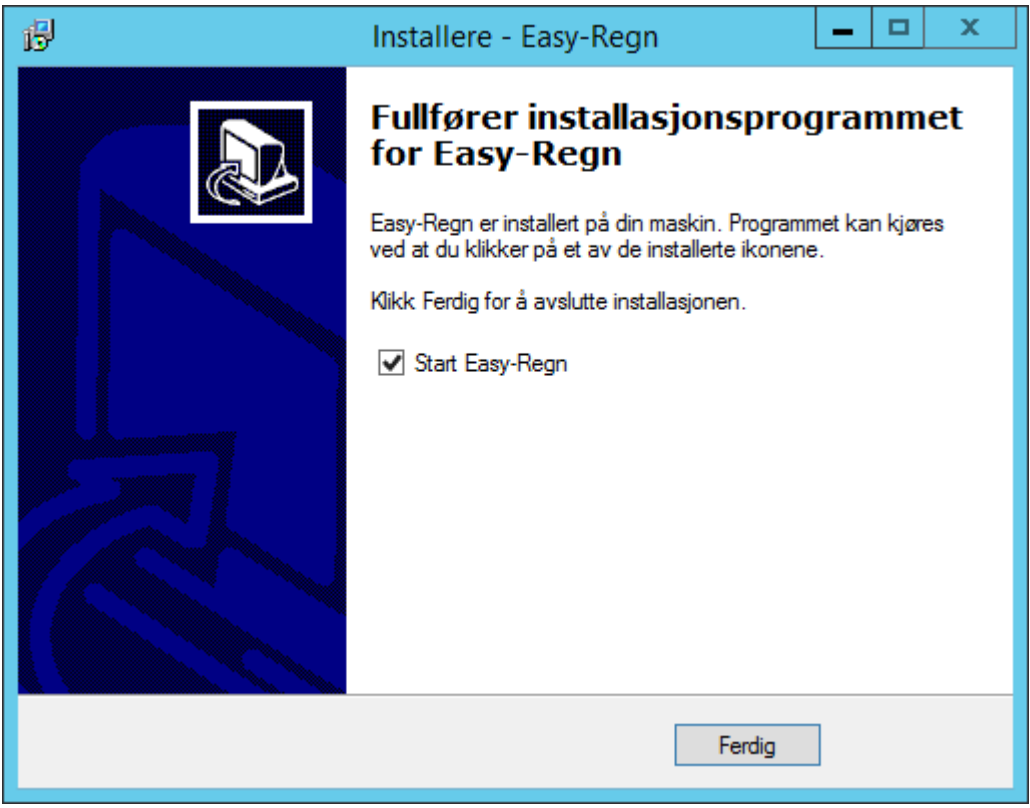

Når installasjonen er ferdig så klikk på **Ferdig**.

For å starte programmet ligger det en snarvei på skrivebordet.